#### PostGIS

#### Lubia Vinhas

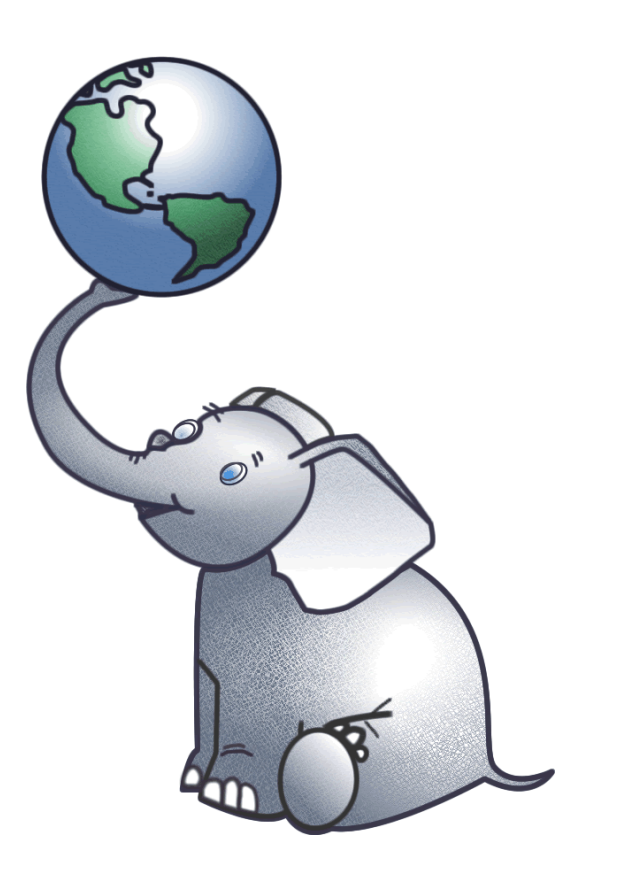

### Bancos de Dados

#### **Convencionais\***

Tipos string, float, date Índices

b-tree, hash

Funções

strlen(string), pow(float, float),  $now()$ 

#### **Geográficos\***

Tipos Espaciais geometry, geography Índices Espaciais r-tree, quad-tree, kd-tree Funções Espaciais ST\_Length(geometry), ST\_X (geometry)

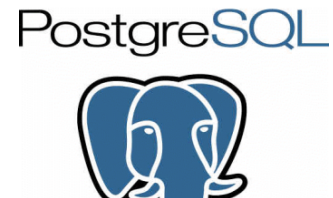

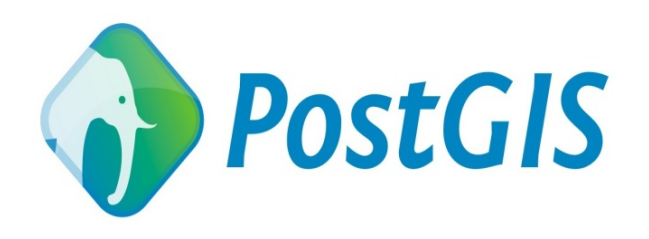

# PostGIS

#### Certificado em relação ao OGC SFSQL - Simple **Features for SQL**

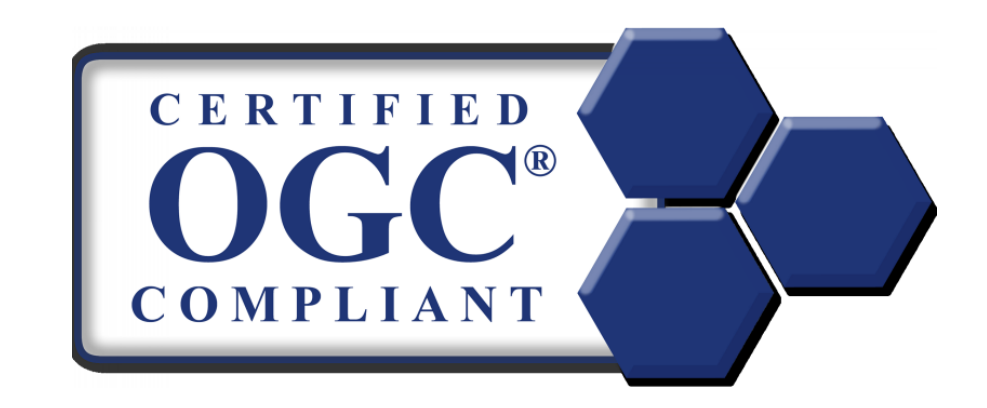

#### Exemplos de funções definidas pela SFSQL

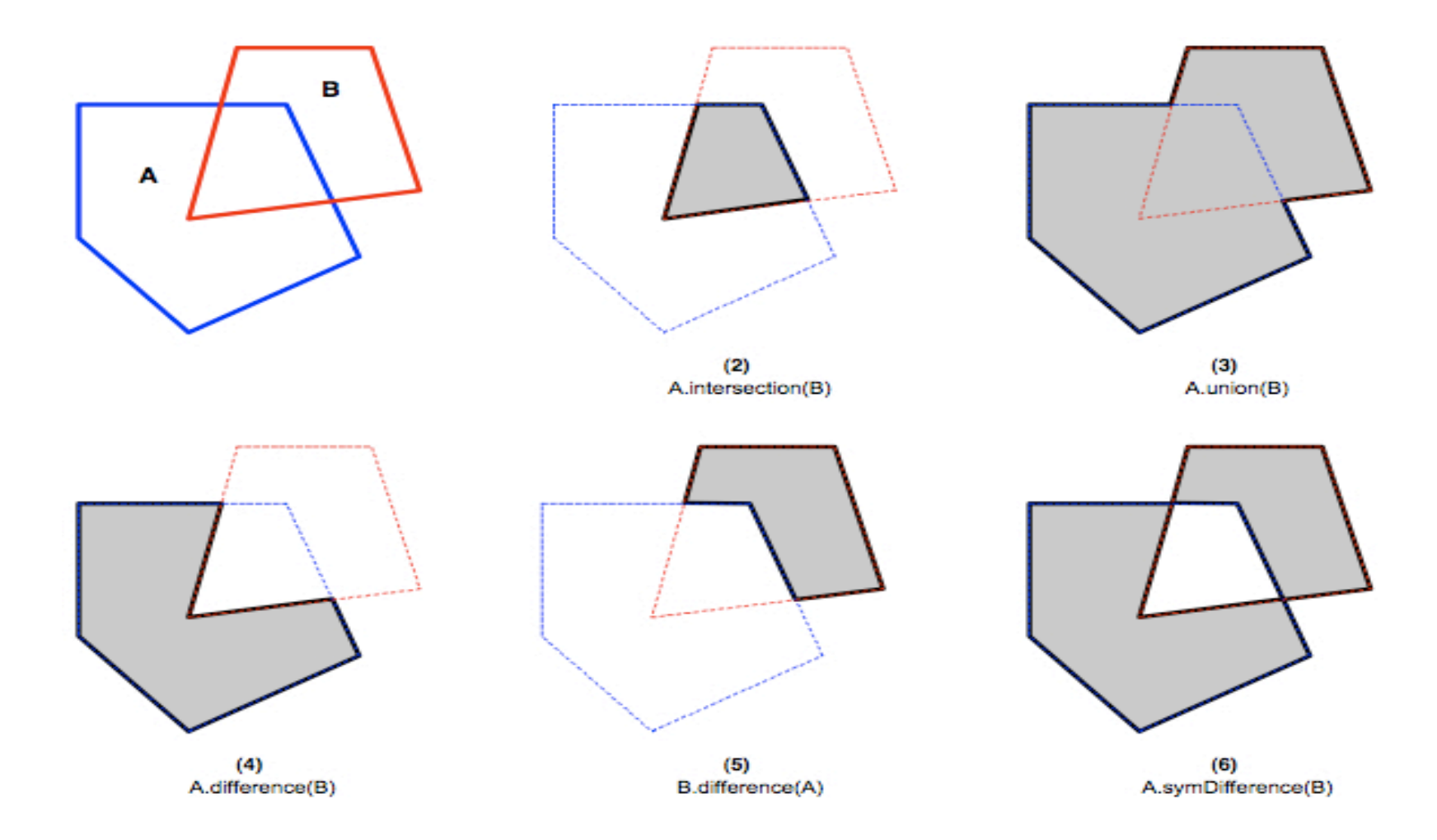

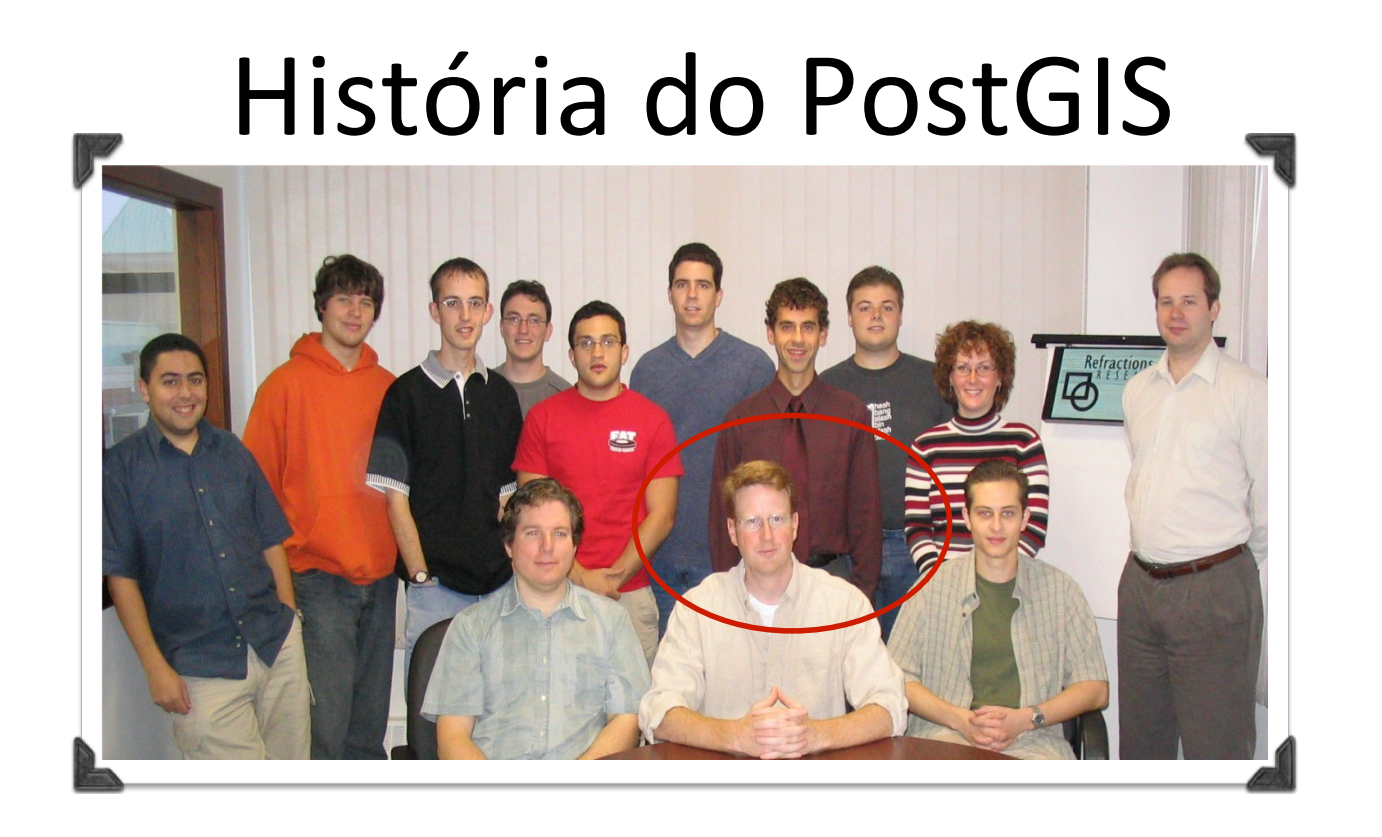

Desenvolvido pela Refractions Research, com o apoio de várias companhias.

#### Licença GNU General Public License

Slides foram adaptados da apresentação "The State of PostGIS", do Paul Ramsey no FOSS4G - 2010

#### Escalabilidade

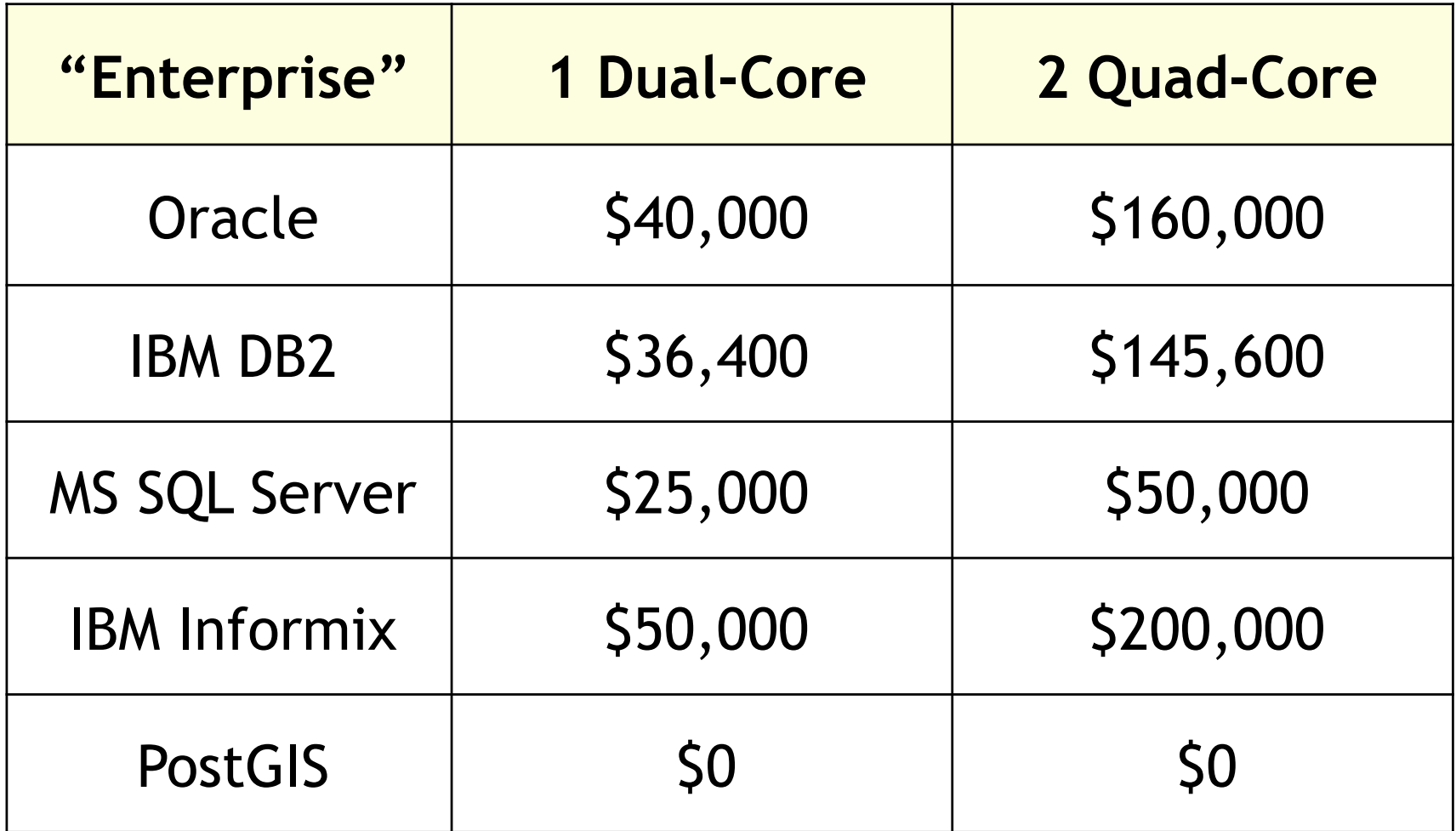

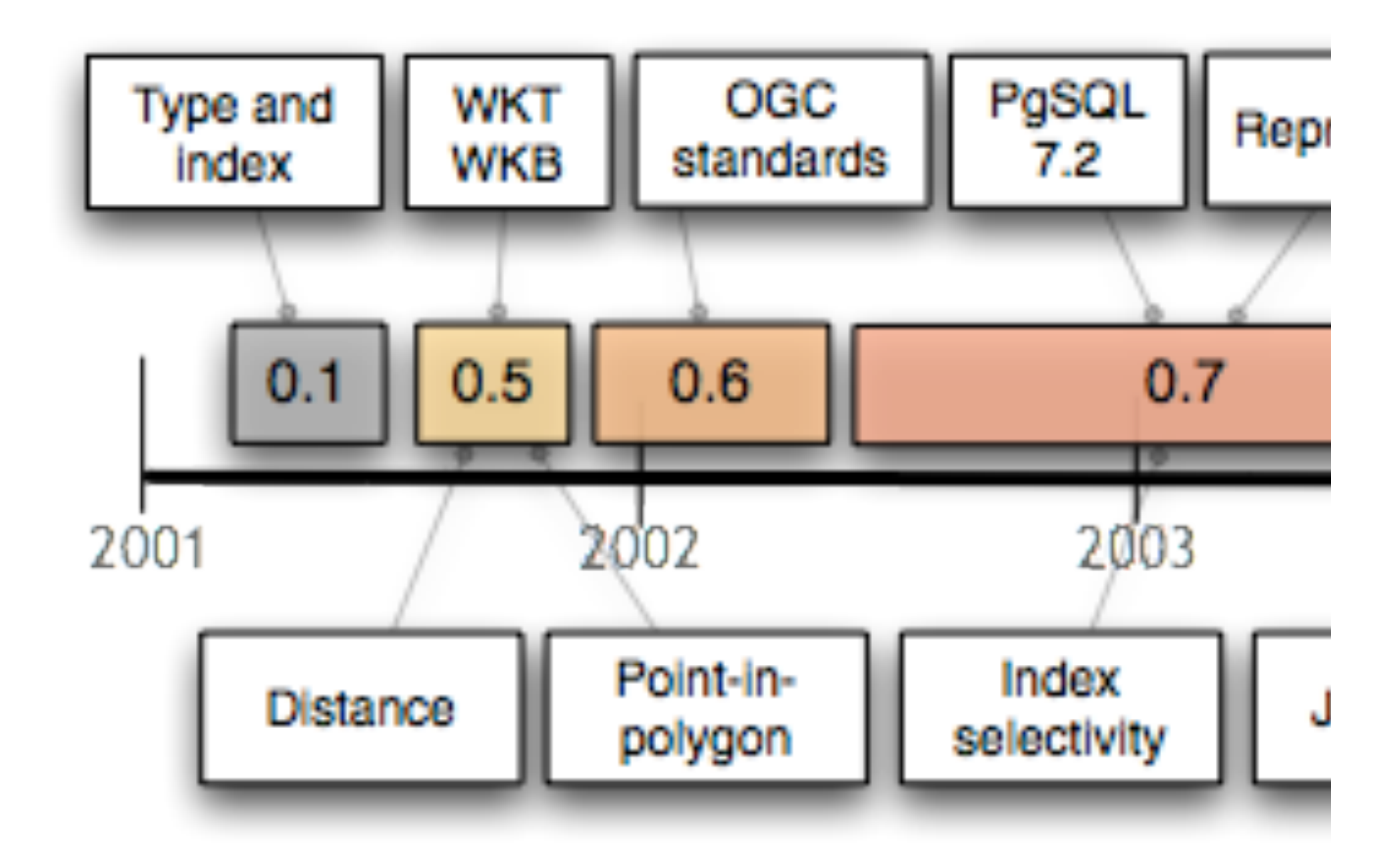

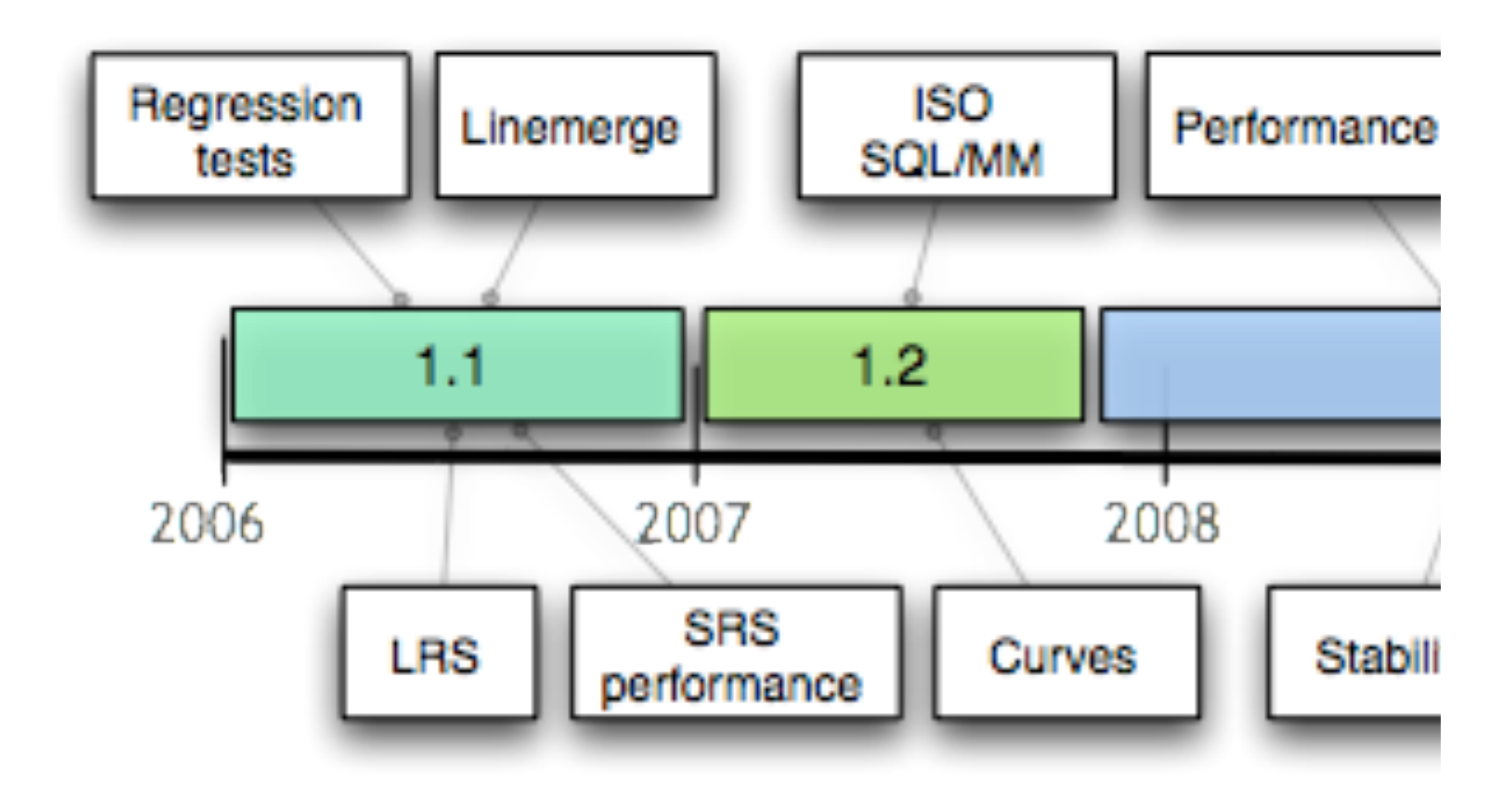

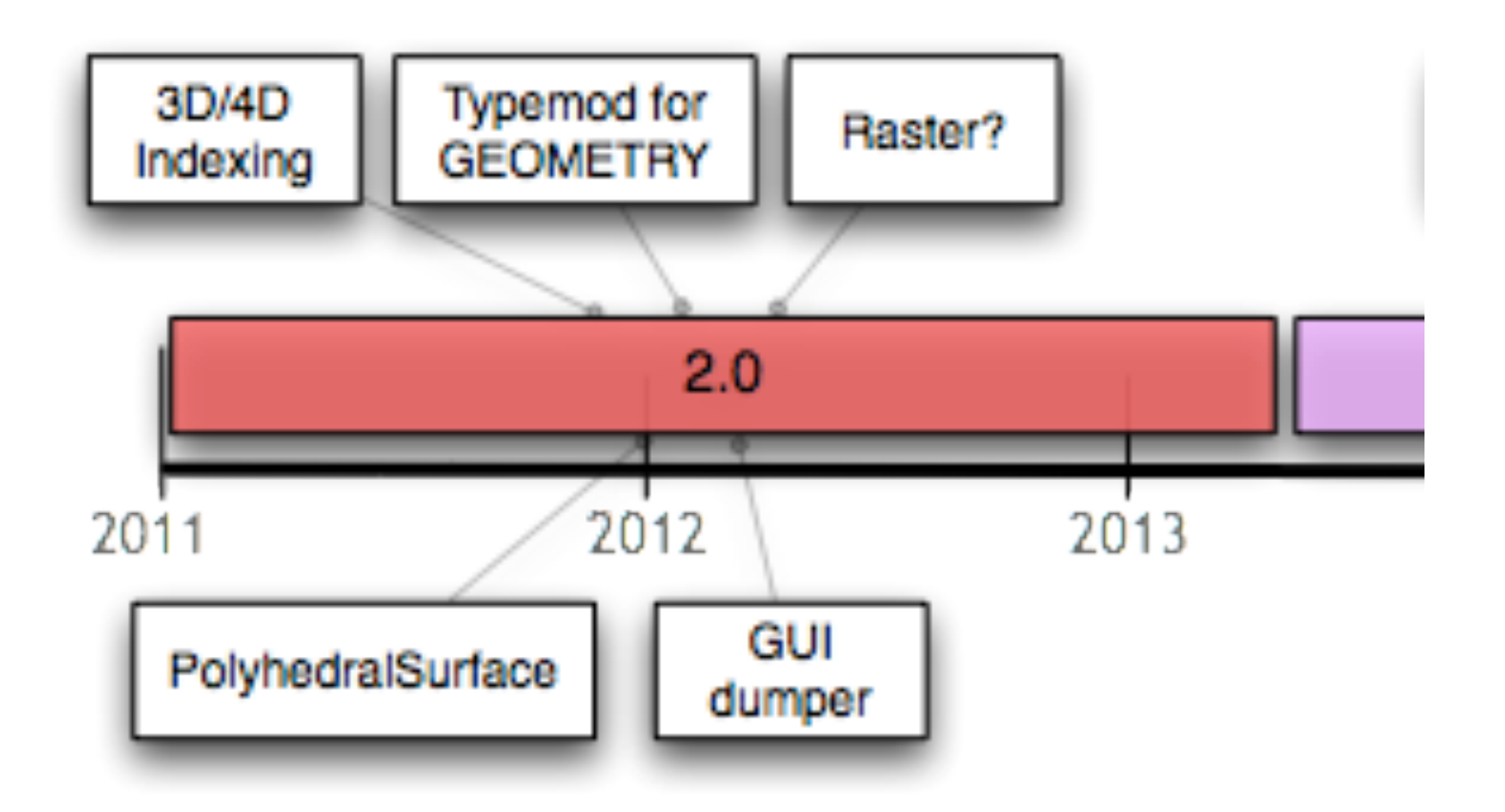

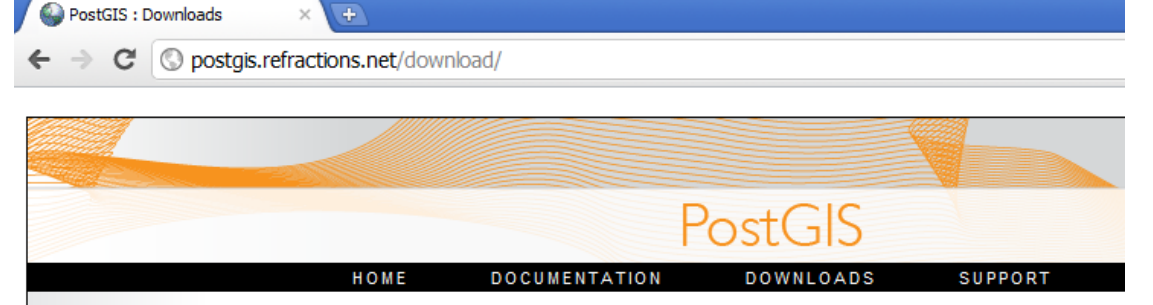

#### Download e Instalação

Home > Downloads

#### Downloads

Major number releases are made as substantial functionality milestones are reached (object support, spatial indexing, mapserver support, SRID support) and minor number releases are made to bring bug fixes and minor feature enhancements to the general user community.

#### SOURCE CODE

#### **Stable Releases:**

[+][2011/06/25] postgis-1.5.3.tar.gz (~3.6M) [+][2009/03/11] postgis-1.4.2.tar.gz (~3.2M) [+][2009/05/04] postgis-1.3.6.tar.gz (~2.2M) [+][2007/01/11] postgis-1.2.1.tar.gz (~2.0M) [+][2007/01/31] postgis-1.1.7.tar.gz (~2.0M) [+][2005/12/06] postgis-1.0.6.tar.gz (~1.4M) [+][2005/07/25] postgis-0.9.2.tar.gz (~480K)

Latest Development Snapshot: (revision 7632)

• postgis-2.0.0SVN.tar.gz

Latest 1.5 Snapshot: (revision 7525)

· postgis-1.5.4SVN.tar.gz

Latest 1.4 Snapshot: (revision 7203)

· postgis-1.4.3SVN.tar.gz

#### **WINDOWS**

First read the Windows PostGIS installation instructions to help you decide how you want to install PostGIS and which versions of PostgreSQL and PostGIS you want to install (the latest stable releases are recommended).

You must install PostgreSQL first, before PostGIS can be installed. You can download the latest Windows PostgreSQL installer from http://www.postgresql.org/download/windows.

#### **MAC OS X**

OS X binaries for PostGIS and PostgreSQL are packaged regularly by William Kyngesburye.

Packages for Fink are also available.

### Tipos de Dados Espaciais

 $POINT(11)$ 

MULTIPOINT(1 1, 3 4, -1 3)

LINESTRING(11, 22, 34)

POLYGON((0 0, 0 1, 1 1, 1 0, 0 0))

MULTIPOLYGON((00, 01, 11, 10, 00), (55, 56, 66, 65, 55))

MULTILINESTRING((11, 22, 34),(22, 33, 45))

GEOMETRYCOLLECTION(POINT(2 2 0), LINESTRING((4 4 0, 9 9 0))

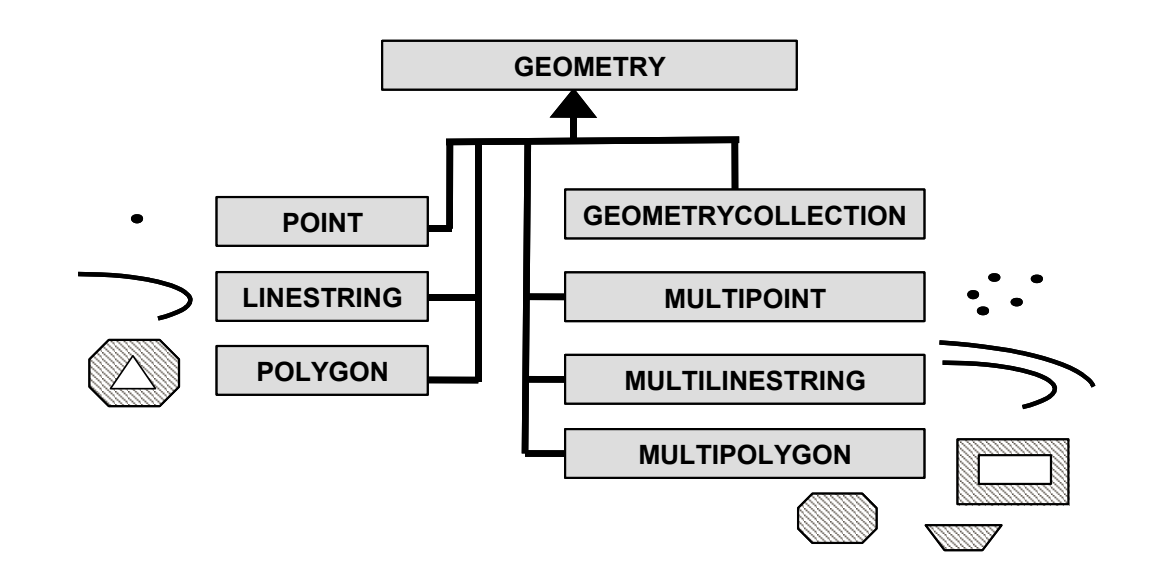

#### PostGIS – Consultas Espaciais

Operadores Topológicos:( equals(geometry, geometry) disjoint(geometry, geometry) intersects(geometry, geometry) touches(geometry, geometry) crosses(geometry, geometry) within(geometry, geometry) overlaps(geometry, geometry) contains(geometry, geometry)

### PostGIS – Consultas Espaciais

Operadores Conjunto:(

intersection(geometry, geometry): geometry geomUnion(geometry, geometry): geometry symdifference(geometry, geometry): geometry difference(geometry, geometry): geometry

Operadores Métricos:

distance(geometry,geometry):double area(geometry):double

## A tabela spatial ref sys

EPSG European Petroleum Survey Group: fornece uma base de dados de códigos para representação de Sistemas de Referência Espacial

PROJ4 biblioteca OS para fazer conversão de coordenadas entre dois sistemas

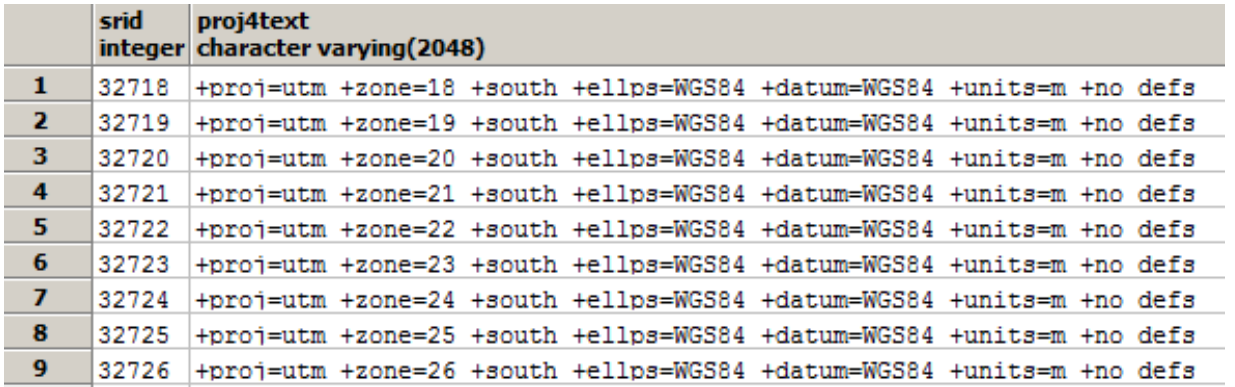

# spatial ref sys

- Descubra por consulta SQL o SRID dos seguintes sistemas de referência espacial:
- 1. Geográfico WGS84
- 2. Projetado para projeção UTM/WGS84 zona 23
- 3. Projetado para projeção UTM/SAD69 zona 23

# A tabela geometry columns

Serve como um diretório de quais as tabelas possuem colunas com tipos geométricos:

create table points (pt geometry, name varchar); insert into points values ('POINT(00)', 'Origin'); insert into points values ('POINT(50)', 'X Axis'); insert into points values ('POINT(0 5)', 'Y Axis'); insert into geometry columns values (",'public','points','pt', 1,2022,'POINT');(

Consultas:

select name, ST\_AsText(pt), ST\_Distance(pt, 'POINT(5 5)') from points;

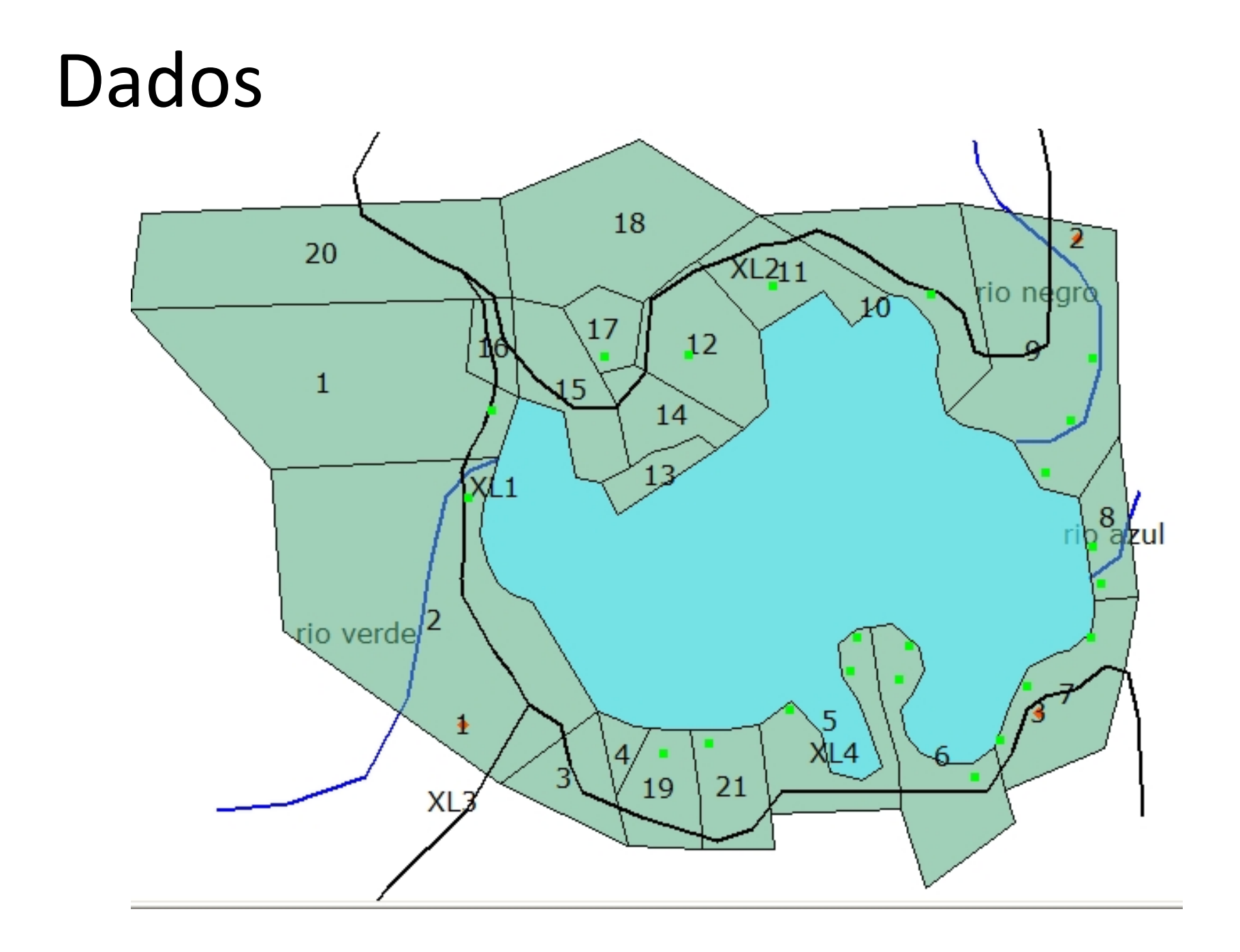

# Dados

- Os arquivos antenas.sql, lago.sql, estradas.sql, lotes.sql, mapa uso.sql, residencias.sql, rios.sql
- Entender os arquivos
- Importar os arquivos montando o banco
- Consulte o conteúdo da tabela spatial\_columns

- Selecione todos os lotes
- Selecione todos os lotes que são da incorporadora "Elba"
- Selecione todos os lotes que contém a coordenada (409500 7437750)

- Selecione todos os lotes
- Selecione todos os lotes que são da incorporadora  $"Elba"$
- Selecione todos os lotes que contém a coordenada (409500 7437750)

select \* from lotes

where ST\_within(

GeometryFromText('POINT(409500.0 7437750.0)',29193), the\_geom);

• Selecione a área do lago

select nome, ST\_AREA(the\_geom) from lago;

• Crie uma coluna a mais na tabela dos lotes e preencha com a área de cada lote

• Qual a soma das áreas dos lotes

• Selecione a área do lago

select nome, ST AREA(the geom) from lago;

• Crie uma coluna a mais na tabela dos lotes e preencha com a área de cada lote

alter table lotes add column area float;

update lotes set area=  $ST$  AREA(the geom);

• Qual a soma das áreas dos lotes select sum(area) as soma lotes from lotes;

• Qual o comprimento de cada rio em quilometros? (ST\_Length)(

• Qual a soma dos comprimentos dos rios?

• Qual o comprimento de cada estrada em quilometros? (ST\_Length)

SELECT nome, ST Length(the geom)/1000 AS comp km FROM estradas;

• Qual a soma dos comprimentos dos rios? select sum(ST\_Length(the\_geom)) from estradas;

• Quais os lotes por onde passam rios (qual/quais rio/ rios em qual/quais lote/lotes)?(

• Quais os lotes por onde passam rios (qual/quais rio/ rios em qual/quais lote/lotes)?(

select lotes.gid, rios.nome from lotes, rios where ST\_Intersects(lotes.the\_geom, rios.the\_geom);

• Quais os lotes tem contato com o lago?

• Quais os lotes tem contato com o lago?

select lotes.gid from lotes, lago where ST\_Touches(lotes.the\_geom, lago.the\_geom);

• Quais as estradas passam por quais lotes?

• Quais as estradas passam por quais lotes? select lotes.gid, estradas.nome from lotes, estradas where ST\_Intersects(lotes.the\_geom, estradas.the geom);

• Quantos metros de estrada tem em cada lote?

• Quantos metros de estrada tem em cada lote? select lotes.gid, sum(ST\_Length(( ST Intersection(lotes.the geom, estradas.the geom)) from lotes, estradas group by lotes.gid;

- Mostre em forma de texto a localização de cada casa
- Mostre em forma de texto a localização de cada casa em coordenadas geográficas

- Mostre em forma de texto a localização de cada casa
- Mostre em forma de texto a localização de cada casa em coordenadas geográficas

SELECT residencias.gid,

ST AsText(ST transform(residencias.the geom,4326)) FROM

residencias;

· Qual lote está cada casa?

• Qual lote está cada casa?

select residencias.gid, lotes.gid from residencias, lotes where ST\_Within(residencias.the\_geom, lotes.the\_geom);

- Quantas casas tem em cada lote?
- Quantas pessoas vivem em cada lote?
- Quais são os dois lotes com maior número de habitantes.

· Quais (quantas) as casas estão a 20 metros do lago?

• Quais (quantas) as casas estão a 20 metros do lago?

select residencias.gid from residencias, lago where ST\_Within(residencias.the\_geom, ST Buffer(lago.the geom,20));

· Quais as casas a antena 2 atende?

• Quais as casas a antena 2 atende? select residencias.gid from residencias, antenas where antenas.gid= $2$  and ST Within(residencias.the geom, ST Buffer(antenas.the geom, antenas.alcance));